## How to use full versions of post-processing software

In order to use the full versions of the post-processing software packages you need to insert the HASP (USB dongle) for the program of choice. To do that open the USB over Network program ( $\overline{S}$ ) and highlight the program you want to use. Now press the green USB cable sign (green circle) to insert the dongle.

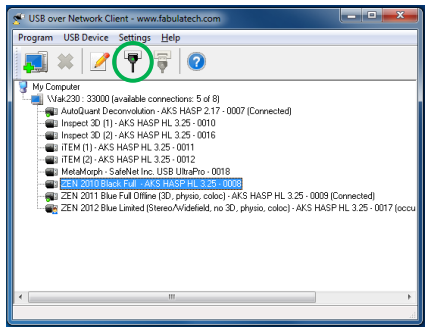

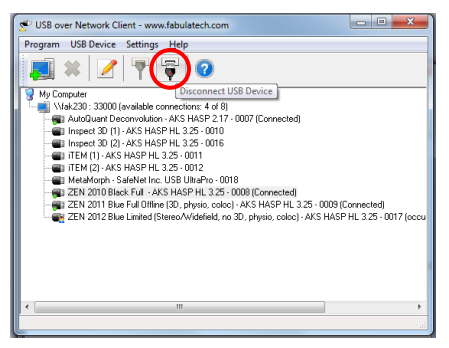

Please remember to unload the dongle again before logging off the computer (red circle above).